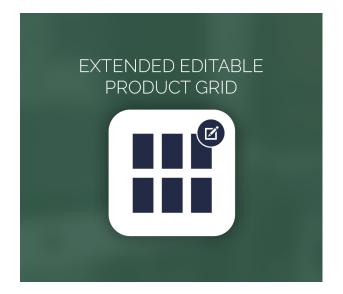

## Extended Editable Product Grid For Magento 2

User Guide

## **Configurations Settings :**

| General                                                |       | $\odot$          |
|--------------------------------------------------------|-------|------------------|
| Enable/Disable<br>[store view]                         | Yes   | Use system value |
| Display Preview on Product Grid<br>[store view]        | Yes   | Use system value |
| Display Preview Button on Product Edit<br>[store view] | Yes 🔹 | Use system value |

## Enable/Disable : Enable the module

**Display Preview on Product Grid :** Enable the option if you want to show Product "Preview" Button in Product Grid

| Searc | h <i>by keyw</i><br>ns | ord       | 2040 records four     | Q<br>und (1 selected) |               |         |         |          |                   |                 |         |              | 20 <b>v</b> p | er page <           | 1 of 102 >          |
|-------|------------------------|-----------|-----------------------|-----------------------|---------------|---------|---------|----------|-------------------|-----------------|---------|--------------|---------------|---------------------|---------------------|
| • •   | ID ÷                   | Thumbnail | Name                  | Туре                  | Attribute Set | sku     | Price   | Quantity | Salable Quantity  | Visibility      | Status  | Websites     | Action        | Updated At          | Created At          |
|       | 1                      |           | Test                  | Simple Product        | Bag           | Test    | \$50.00 | 55.0000  | Default Stock: 55 | Catalog, Search | Enabled | Main Website | Select 🔻      | 2023-05-16 07:16:27 | 2023-03-07 09:52:26 |
| ~     | 2                      | 4         | Strive Shoulder Pack  | Simple Product        | Bag           | 24-MB04 |         | oduci    | Default Stock: 88 | Button i        |         | Main Website | Select 🔺      | 2023-05-16 07:16:34 | 2023-03-07 09:52:27 |
|       | 3                      |           | Crown Summit Backpack | Simple Product        | Bag           | 24-MB03 |         |          | t Grid            |                 | ed      | Main Website | Preview       | 2023-03-07 09:52:28 | 2023-03-07 09:52:28 |

**Display Preview Button on Product Edit :** Enable the option if you want to show Product "Preview" Button in Product Edit Page.

|                                |                              | ← Back Preview Add Attribute Save ▼            |
|--------------------------------|------------------------------|------------------------------------------------|
| Enable Product<br>[website]    | Yes                          | Product Preview Button in<br>Product Edit Page |
| Attribute Set                  | Bag                          | •                                              |
| Product Name *<br>[store view] | Strive Shoulder Pack         |                                                |
| SKU *<br>(global)              | 24-MB04                      |                                                |
| Price *<br>[global]            | \$ 32.00<br>Advanced Pricing |                                                |
| Tax Class<br>[website]         | Taxable Goods 🔹              |                                                |
| Quantity<br>[global]           | 100<br>Advanced Inventory    |                                                |

## Product Inline Edit :

Admin can now make corrections of product information such as **name**, **SKU**, **Price**, **Quantity**, **Visibility and Status** on the Grid Table without reloading.

Just Select an item, edit product attribute value and then save all changes with one click.

|   | Search by keyword Q Product Grid Inline Edit |           |                          |                   |                  |         |         |             |                      |                          | 20 •     | per page        | < 1      | of 102 >               |                        |
|---|----------------------------------------------|-----------|--------------------------|-------------------|------------------|---------|---------|-------------|----------------------|--------------------------|----------|-----------------|----------|------------------------|------------------------|
|   | ID 4                                         | Thumbnail | Name                     | Туре              | Attribute<br>Set | ѕки     | Price   | Quantity    | Salable<br>Quantity  | Visibility               | Status   | Websites        | Action   | Updated At             | Created At             |
|   | 1                                            |           | Test                     | Simple<br>Product | Bag              | Test    | \$50.00 | 55.0000     | Default<br>Stock: 55 | Not Visible Individually | Enabled  | Main<br>Website | Edit     | 2023-05-15<br>09:45:45 | 2023-03-07<br>09:52:26 |
| ~ | 2                                            | 4         | Strive Shoulder F        | Simple<br>Product | Bag              | 24-MB04 | 32.00   | 100.0000    | Default<br>Stock: 88 | Not Visible Ind 💌        | Enable 💌 | Main<br>Website | 1        | 2023-05-15<br>09:45:55 | 2023-03-07<br>09:52:27 |
|   | 3                                            |           | Crown Summit<br>Backpack | Simple<br>Product | Bag              | 24-MB03 | \$38.00 | Cancel Save | e                    | Catalog, Search          | Enabled  | Main<br>Website | Select 🔻 | 2023-03-07<br>09:52:28 | 2023-03-07<br>09:52:28 |